# **DFT Tools Documentation**

*Release 0.0*

**Artem Pulkin**

**Apr 24, 2017**

## **Contents**

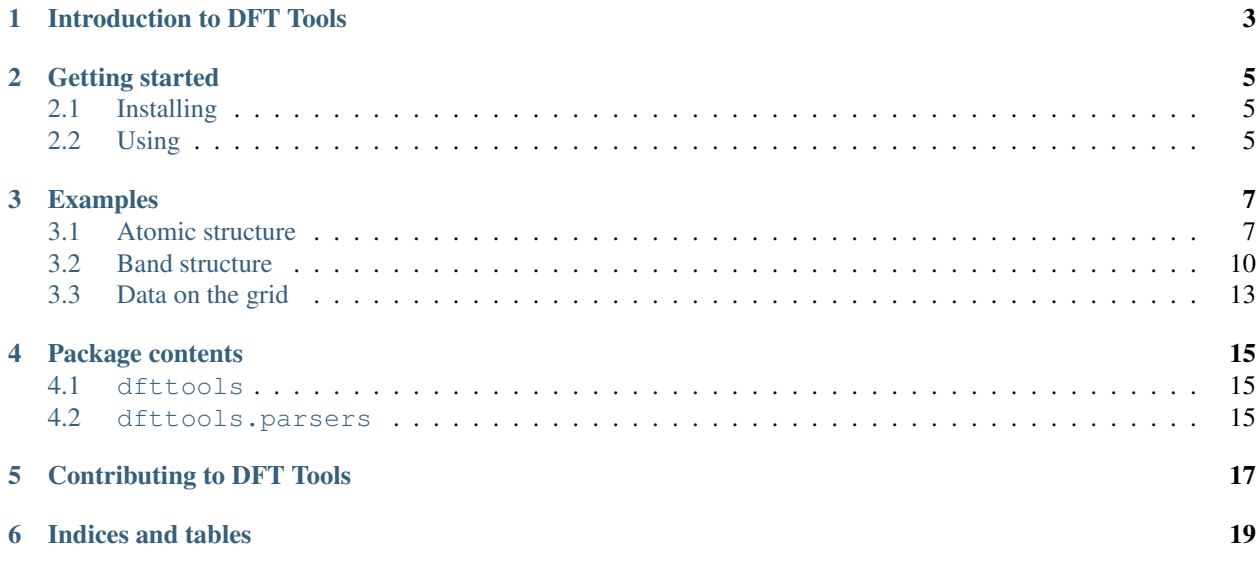

DFT Tools is a python library for parsing, post-processing and presenting numerical data generated by simulation codes in physics and chemistry. The abbreviation 'DFT' comes from the [denisty function theory](https://en.wikipedia.org/wiki/Density_functional_theory) being implemented in these codes.

With DFT Tools you will be able to:

- parse numerical data from textual output such as band structures, data on the grid, etc.;
- manipulate the data: build supercells, calculate density of states, etc.;
- visualise the data;

Contents:

### Introduction to DFT Tools

<span id="page-6-0"></span>A number of codes implementing DFT and it's flavors is available in the web, see [Wikipedia](https://en.wikipedia.org/wiki/List_of_quantum_chemistry_and_solid-state_physics_software) for example. The developers of these codes are usually scientists who never aimed to develop a user-friendly application mainly because they are not get paid for that. Thus, to be able to use such codes one has to master several tools, among which is data post-processing and presentation.

An average DFT code produces a set of text and binary data during the run. Typically, the data cannot be plotted directly and one needs a program to collect this data and present it. Here is an example of a Quantum Espresso band structure:

```
k = 0.0000 0.0000 0.0000 band energies (ev):
-5.8099 6.2549 6.2549 6.2549 8.8221 8.8221 8.8221 9.7232
    k = 0.0000 0.0000 0.1000 band energies (ev):
-5.7668 5.9810 6.0722 6.0722 8.7104 9.0571 9.0571 9.9838
    k = 0.0000 0.0000 0.2000 band energies (ev):
-5.6337 5.3339 5.6601 5.6601 8.4238 9.6301 9.6301 10.5192
```
With DFT Tools it can be plotted as easy as is following script:

```
from dfttools.simple import parse
from dfttools import presentation
from matplotlib import pyplot
with open("plot.py.data",'r') as f:
    # Read bands data
   bands = parse(f, "band-structure")[0]# Plot bands
```

```
presentation.matplotlib_bands(bands,pyplot.gca())
pyplot.show()
```
Not only the band structure can be plotted, but atomic structure, data on the grid, etc., see *[examples](#page-10-0)*.

## Getting started

<span id="page-8-0"></span>DFT Tools package is written in python. To be able to use it you have to download and install it locally.

## <span id="page-8-1"></span>**Installing**

The easiest way to install DFT Tools is to use [pip:](https://pypi.python.org)

```
$ pip install dfttools
```
For a local user it can be done with a  $-$ user option:

```
$ pip install dfttools --user
```
You may also download the package and use the bundled setup.py:

```
$ python setup.py install
$ python setup.py install --user
```
The package explicitly requires [numpy](https://scipy.org/) and [numericalunits](https://pypi.python.org/pypi/numericalunits/) which will be automatically installed if not yet present in your system. Also, it is recommended to install [matplotlib](https://matplotlib.org/) and [svgwrite](https://pypi.python.org/pypi/svgwrite/) for data visualisation and [scipy](https://scipy.org/) to be able to use some other functions. All packages are available through pip:

```
$ pip install matplotlib
$ pip install svgwrite
$ pip install scipy
```
## <span id="page-8-2"></span>**Using**

Once installed you may start using it by importing the package in your python script:

#### **import dfttools**

or just using one of the pre-set scripts:

\$ dft-plot-bands my\_dft\_output\_file

### Examples

<span id="page-10-0"></span>To run the examples you have to install all recommended packages, see corresponding *[section](#page-8-0)*.

### <span id="page-10-1"></span>**Atomic structure**

With DFT Tools you can manipulate crystal structures easily: only very few lines of code required.

#### **Example: Si unit cell**

```
from dfttools.types import Basis, UnitCell
from dfttools.presentation import svgwrite_unit_cell
from numericalunits import angstrom as a
si_basis = Basis((3.9*a/2, 3.9*a/2, 3.9*a/2, .5,.5,.5), kind = 'triclinic')
si<sub>cell</sub> = UnitCell(si_basis, (.5, .5, .5), 'Si')
svgwrite_unit_cell(si_cell, 'output.svg', size = (440,360), show_cell = True)
```
One can obtain a supercell by repeating the unit cell:

```
mult\_cell = si\_cell. repeated(3, 3, 3)svgwrite_unit_cell(mult_cell, 'output2.svg', size = (440,360), show_cell = True)
```
Arbitrary supercell is available via the corresponding function:

```
cubic_cell = si_cell.supercell(
    (1,-1,1),
    (1,1,-1),
    (-1,1,1),
```

```
svgwrite_unit_cell(cubic_cell, 'output3.svg', size = (440, 360), show_cell = True,
\rightarrowcamera = (1,1,1))
```
A slab is prepared easily:

)

```
slab<sub>cell</sub> = cubic<sub>cell.repeated(5,5,3).isolated(0,0,10*a)</sub>
svgwrite_unit_cell(slab_cell, 'output4.svg', size = (440,360), camera = (1,1,1))
```
#### **Example: Monolayer MoS2 line defect**

A more complex example: monolayer MoS2 with a line defect:

```
from dfttools.types import Basis, UnitCell
from dfttools.presentation import svgwrite_unit_cell
from numericalunits import angstrom as a
mos2_basis = Basis(3.19*a, 3.19*a, 20*a, 0,0,.5)kind = 'triclinic'
)
d = 1.57722483162840/20# Unit cell with 3 atoms
mos2_cell = UnitCell(mos2_basis, (
    (1./3,1./3, .5),
    (2./3, 2./3, 0.5+d),
    (2./3, 2./3, 0.5-d),
), ('Mo','S','S'))
# Rectangular supercell with 6 atoms
mos2_rectangular = mos2_cell.supercell(
    (1,0,0),
    (-1, 2, 0),
    (0, 0, 1))
# Rectangular sheet with a defect
mos2_defect = mos2_rectangular.normalized()
mos2_defect.discard((mos2_defect.values == "S") * (mos2_defect.coordinates[:,1] < .5)
˓→* (mos2_defect.coordinates[:,2] < .5))
# Prepare a sheet
mos2_sheet = UnitCell.stack(*((mos2_rectangular,)*3 + (mos2_defect,) + (mos2_
\rightarrowrectangular, (*); (*), vector = 'y')
# Draw
svgwrite_unit_cell(mos2_sheet.repeated(10,1,1), 'output.svg', size = (440,360),
\rightarrowcamera = (1, 1, 0.3), camera_top = (0, 0, 1))
```
#### **Example: parsing structure data**

It is also possible to obtain atomic structure from the supported files. In this particular case the file source and format can be determined automatically (OpenMX input file).

```
from dfttools.presentation import svgwrite_unit_cell
from dfttools.simple import parse
# Parse
with open("plot.py.data", "r") as f:
   cell = parse(f, "unit-cell")# Draw
svgwrite_unit_cell(cell, 'output.svg', size = (440,360), camera = (1,0,0))
```
#### **Example: Moire pattern**

The Moire pattern is obtained using UnitCell.supercell.

```
from dfttools.types import Basis, UnitCell
from dfttools.presentation import svgwrite_unit_cell
from numericalunits import angstrom as a
graphene_basis = Basis(
    (2.46*a, 2.46*a, 6.7*a, 0,0,.5),
    kind = 'triclinic'
)
# Unit cell
graphene_cell = UnitCell(graphene_basis, (
    (1./3,1./3,.5),
    (2./3, 2./3, .5),
), ('C','C'))
# Moire matching vectors
moire = [1, 26, 6, 23]# A top layer
l1 = graphene_cell.supercell(
    (moire[0],moire[1],0),
    (-moire[1],moire[0]+moire[1],0),
    (0,0,1)
)
# A bottom layer
l2 = graphene_cell.supercell(
    (moire[2],moire[3],0),
    (-moire[3],moire[2]+moire[3],0),
    (0,0,1)
)
# Make the basis fit
12 \cdot \text{vectors} [:2] = 11 \cdot \text{vectors} [:2]
```
# Draw svgwrite\_unit\_cell(l1.stack(l2, vector='z'), 'output.svg', size =  $(440,360)$ , camera =  $\rightarrow$ (0,0,-1), camera\_top = (0,1,0), show\_atoms = False)

### <span id="page-13-0"></span>**Band structure**

The band structures can be easily plotted directly from the output files.

#### **Example: OpenMX**

In this case to retrieve the band structure we import parser dfttools.parsers.openmx.bands explicitly.

```
from dfttools.parsers.openmx import bands
from dfttools import presentation
from matplotlib import pyplot
with open("plot.py.data",'r') as f:
    # Read bands data
   b = bands(f.read()).bands()
    # Plot bands
   presentation.matplotlib_bands(b,pyplot.gca())
   pyplot.show()
```
#### **Example: Quantum Espresso**

The Quantum Espresso files can be identified automatically via dfttools.simple.parse routine.

```
from dfttools.simple import parse
from dfttools import presentation
from matplotlib import pyplot
with open("plot.py.data",'r') as f:
    # Read bands data
   bands = parse(f, "band-structure") [0]
    # Plot bands
    presentation.matplotlib_bands(bands,pyplot.gca())
    pyplot.show()
```
The density of states can be plotted directly from the band structure. However, one has to note that the density calculated from a k-point path is usually not the relevant one.

```
from dfttools.simple import parse
from dfttools import presentation
from matplotlib import pyplot
```

```
with open("plot.py.data",'r') as f:
    # Read bands data
   bands = parse(f, "band-structure") [0]
    # Prepare axes
   ax_{\text{left}} = pyplot.subplot2grid((1,3), (0, 0), colspan^{-2})ax_right = pyplot.subplot2grid((1,3), (0, 2))
    # Plot bands
   presentation.matplotlib_bands(bands,ax_left)
    presentation.matplotlib_bands_density(bands, ax_right, 100, orientation =
˓→'portrait')
   ax_right.set_ylabel('')
   pyplot.show()
```
#### **Example: Density of states**

To plot an accurate density of states (DoS) a large enough grid is required. Following is an example of a density of states of graphene.

```
from dfttools.types import Basis, Grid
from dfttools import presentation
from matplotlib import pyplot
from numericalunits import eV
import numpy
# A reciprocal basis
basis = Basis((1,1,1,0,0,-0.5), kind = 'triclinic', meta = {"Fermi": 0})
# Grid shape
shape = (50, 50, 1)# A dummy grid with correct grid coordinates and empty grid values
grid = Grid(basis,
    tuple(numpy.linspace(0,1,x, endpoint = False)+.5/x for x in shape),
    numpy.zeros(shape+(2, ), dtype = numpy.float64),
\lambda# Calculate graphene band
k = \text{grid.cartesian}() * \text{numpy.pl}/3.**.5*2e = (1+4*numpy \cdot cos(k[...,1])**2 + 4*numpy \cdot cos(k[...,1])*numpy \cdot cos(k[...,0]*3.**.5))**.-5*eV# Set the band values
qrid.values[\ldots, 0] = -eqrid.values[\ldots,1] = epresentation.matplotlib_bands_density(grid, pyplot.gca(), 200, energy_range = (-1, 1))
pyplot.show()
```
#### **Example: K-point grids: density of states and interpolation**

They key point of presenting the density of states from a file is converting the band structure to grid via UnitCell. as\_grid. This only works if you indeed calculated band energies on a grid. Note that while both Grid and UnitCell can be used for DoS, the former one is considerably more accurate.

```
from dfttools.simple import parse
from dfttools import presentation
from matplotlib import pyplot
with open("plot.py.data",'r') as f:
    # Retrieve the last band structure from the file
   bands = parse(f, "band-structure")[-1]# Convert to a grid
   grid = bands.as_grid()
    # Plot both
   presentation.matplotlib_bands_density(bands, pyplot.gca(), 200, energy_range = (-
\leftrightarrow2, 2), label = "bands")
   presentation.matplotlib_bands_density(grid, pyplot.gca(), 200, energy_range = (-
\rightarrow2, 2), label = "grid")
   pyplot.legend()
    pyplot.show()
```
One can also plot the bands by interpolating data on the grid. The quality of the figure depends on the grid size and interpolation methods.

```
from dfttools.simple import parse
from dfttools import presentation
import numpy
from matplotlib import pyplot
with open("plot.py.data",'r') as f:
    # Retrieve the last band structure from the file
   bands = parse(f, "band-structure")[-1]# Convert to a grid
    grid = bands.as_grid()
    # Interpolate
    kp\_path = numpyumpy.linspace(0,1)[:,numpy.newaxis] * ((1./3,2./3,0),)
   bands = grid.interpolate_to_cell(kp_path)
    # Plot
    presentation.matplotlib_bands(bands, pyplot.gca())
    pyplot.show()
```
#### **Example: Band structure with weights**

The band structure with weights is plotted using weights keyword argument. The weights array is just numbers assigned to each k-point and each band.

```
from dfttools.types import Basis, UnitCell
from dfttools import presentation
from matplotlib import pyplot
from numericalunits import eV
import numpy
# A reciprocal basis
basis = Basis((1,1,1,0,0,-0.5), kind = 'triclinic', meta = {"Fermi": 0})
# G-K path
kp = number 10, 1, 100][:,numpy.newaxis] * numpy.array(((1./3,2./3,0),))
# A dummy grid UnitCell with correct kp-path
bands = UnitCell(
    basis,
    kp,
    numpy.zeros((100, 2), dtype = numpy.float64),
)
# Calculate graphene band
k = bands.cartesian()*numpy.pi/3.**.5*2
e = (1+4*numpy \cdot cos(k[...,1])**2 + 4*numpy \cdot cos(k[...,1])*numpy \cdot cos(k[...,0]*3.**.5))**.\rightarrow5*eV
# Set the band values
bands.values[\ldots, 0] = -ebands.values[\ldots,1] = e# Assign some weights
weights = bands.values.copy()
weights -= weights.min()weights / = weights. max ()
# Prepare axes
ax_{\text{left}} = pyplot.subplot2grid((1,3), (0, 0), colspan^{-2})ax\_right = pyplot.subplot2grid((1,3), (0, 2))# Plot bands
p = presentation.matplotlib_bands(bands,ax_leff,weights = weights)presentation.matplotlib_bands_density(bands, ax_right, 100, orientation = 'portrait')
presentation.matplotlib_bands_density(bands, ax_right, 100, orientation = 'portrait',
˓→weights = weights, use_fill = True, color = "#AAAAFF")
ax_right.set_ylabel('')
pyplot.colorbar(p)
pyplot.show()
```
## <span id="page-16-0"></span>**Data on the grid**

Plotting of data (charge, potential, density, etc.) on a 3D grid is very straightforward.

```
from dfttools.types import Basis, Grid
from dfttools import presentation
```

```
from numericalunits import angstrom
from matplotlib import pyplot
import numpy
grid = Grid(
   Basis((1*angstrom,1*angstrom,1*angstrom,0,0,-0.5), kind = 'triclinic'),
    (
        numpy.linspace(0, 1, 30, endpoint = False),
        numpy.linspace(0, 1, 30, endpoint = False),
        numpy.linspace(0,1,30,endpoint = False),
    ),
    numpy.zeros((30,30,30)),
)
grid.values = numpy.prod(numpy.sin(grid.explicit_coordinates()*2*numpy.pi), axis = -1)
presentation.matplotlib_scalar(grid, pyplot.gca(), (0.1, 0.1, 0.1), 'z', show_cell =_
˓→True)
pyplot.show()
```
## Package contents

#### <span id="page-18-1"></span><span id="page-18-0"></span>**dfttools**

**dfttools.formatters**

**dfttools.presentation**

**dfttools.simple**

**dfttools.types**

<span id="page-18-2"></span>**dfttools.parsers**

**dfttools.parsers.elk**

**dfttools.parsers.generic**

**dfttools.parsers.openmx**

**dfttools.parsers.qe**

**dfttools.parsers.structure**

**dfttools.parsers.vasp**

Contributing to DFT Tools

<span id="page-20-0"></span>This page is under construction. Contributions are welcome on [github.](https://github.com/pulkin/dfttools/)

Indices and tables

- <span id="page-22-0"></span>• genindex
- modindex
- search